## iShopáHomekit

a a c

**F** =

**Con cable Neutro** 

0

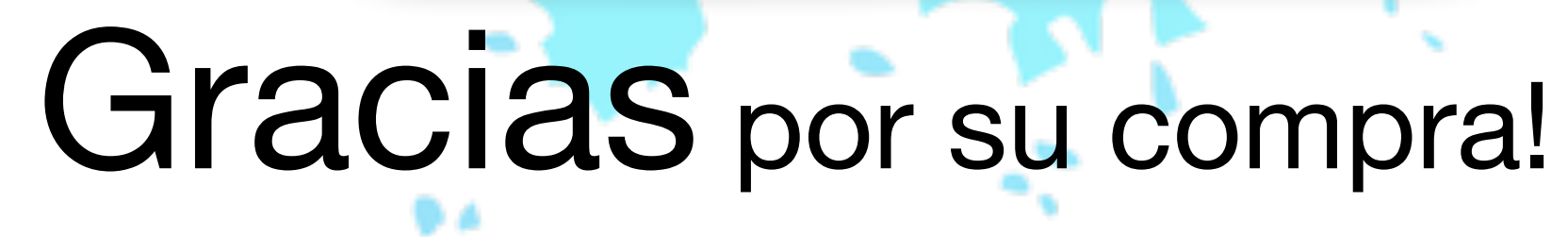

### Guía de instalación -

**Sin cable Neutro** 

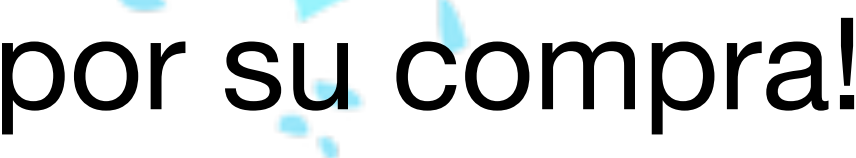

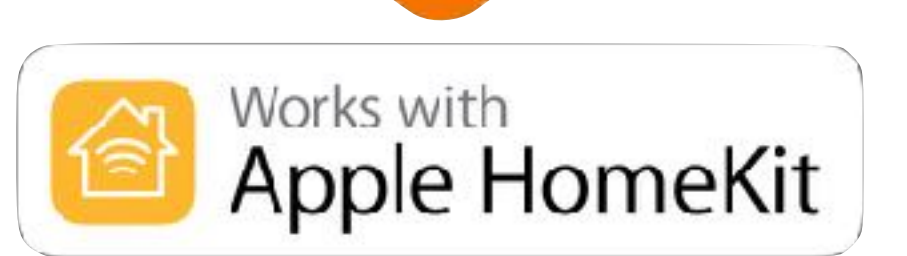

### **El apagador se Puede Conectar de 2 maneras**

**A. Con cableado Neutro y Linea B. Con Solo Linea** 

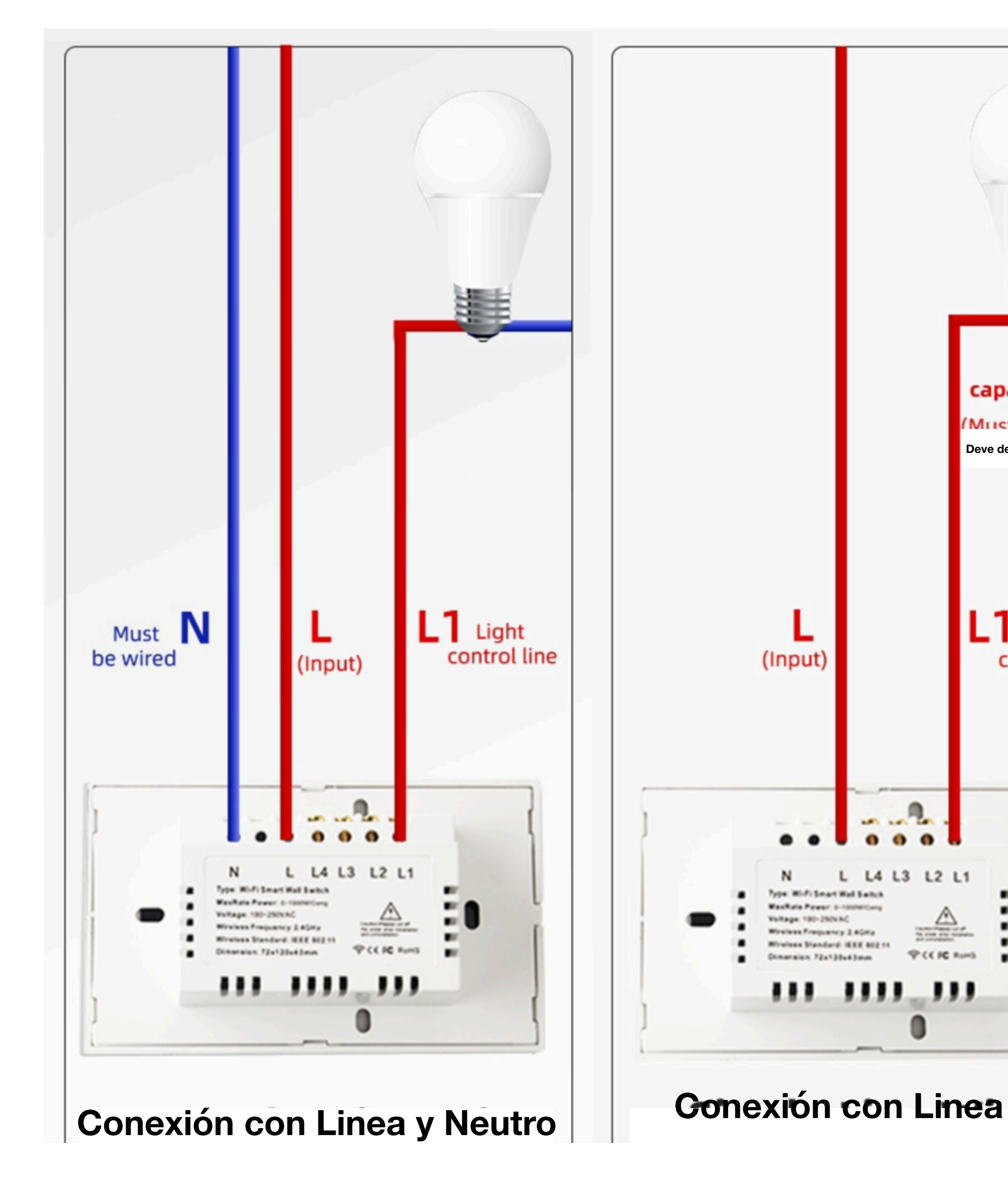

**En el Caso B siempre Poner el Capacitor en el Primer Foco**

# iShopśHomekit

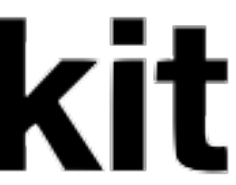

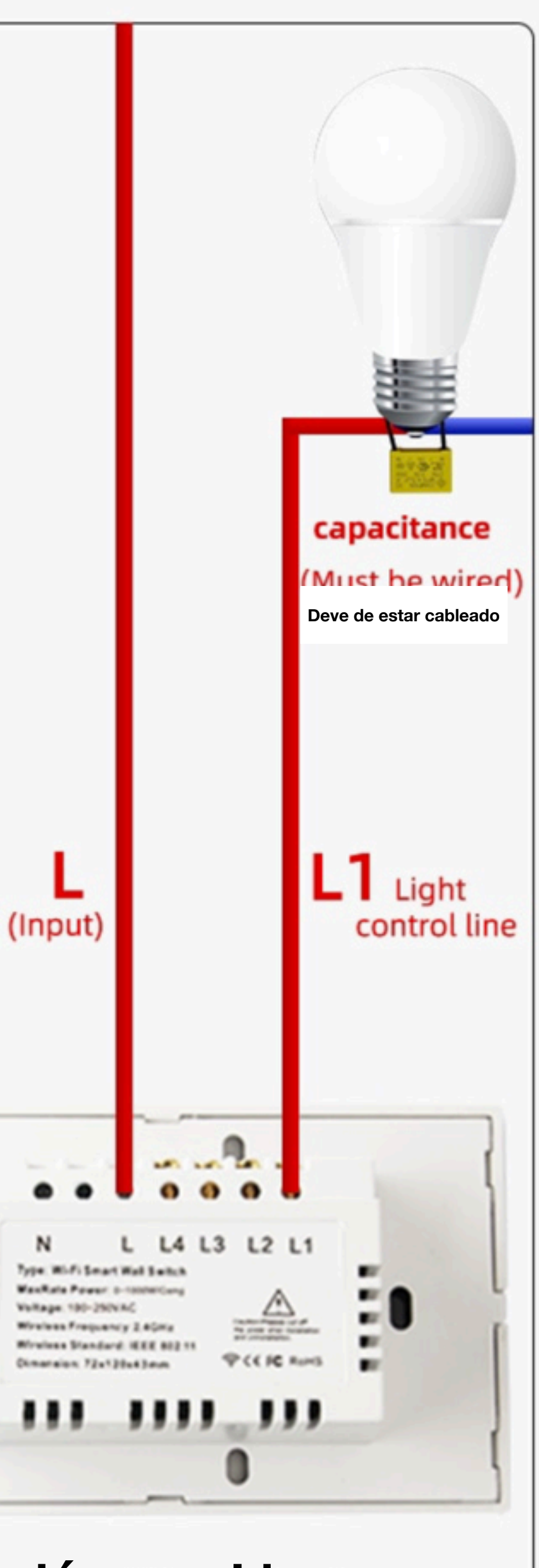

## **iShopotHomekit**

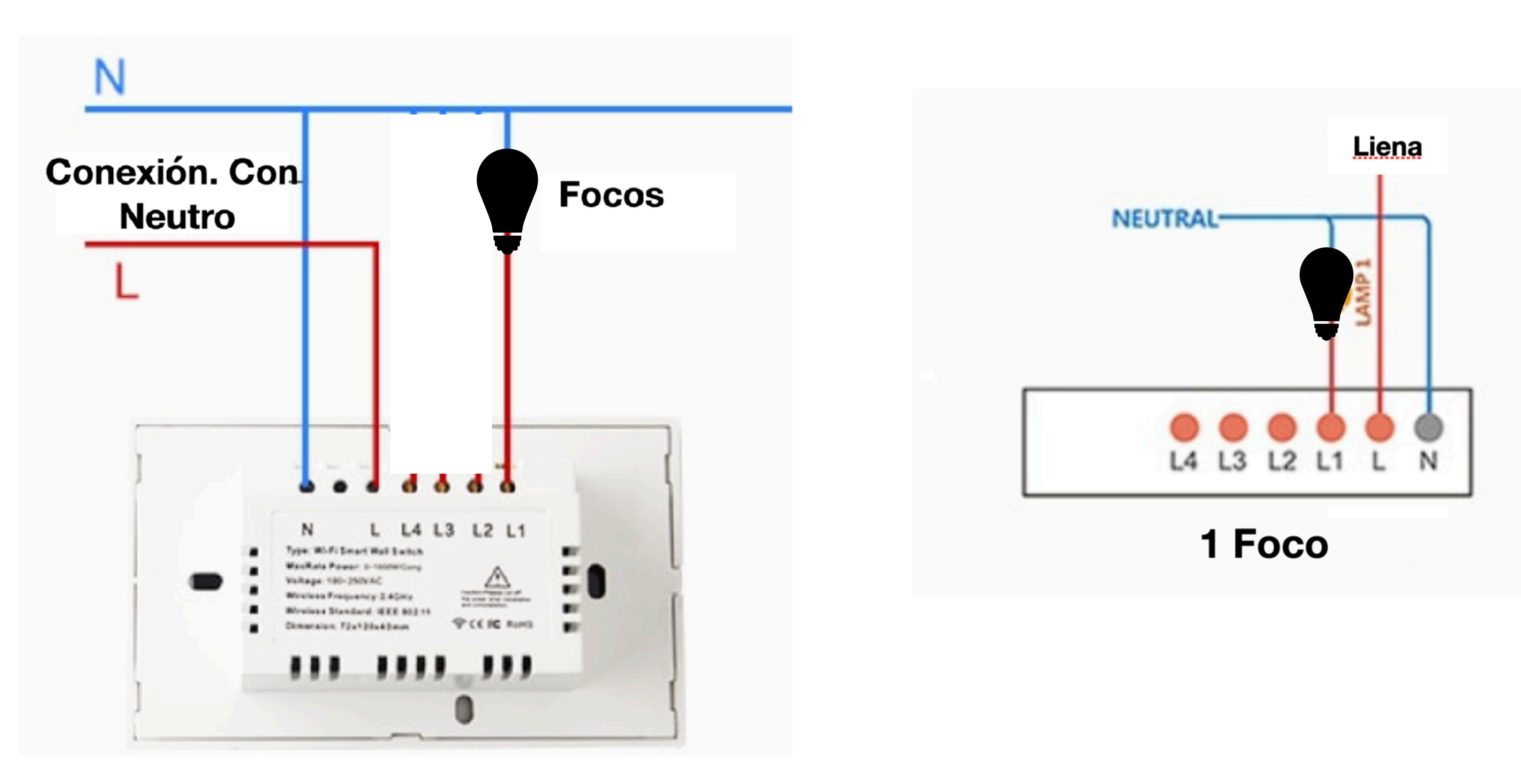

### **Diagrama de Conexión Con Linea y Neutro**

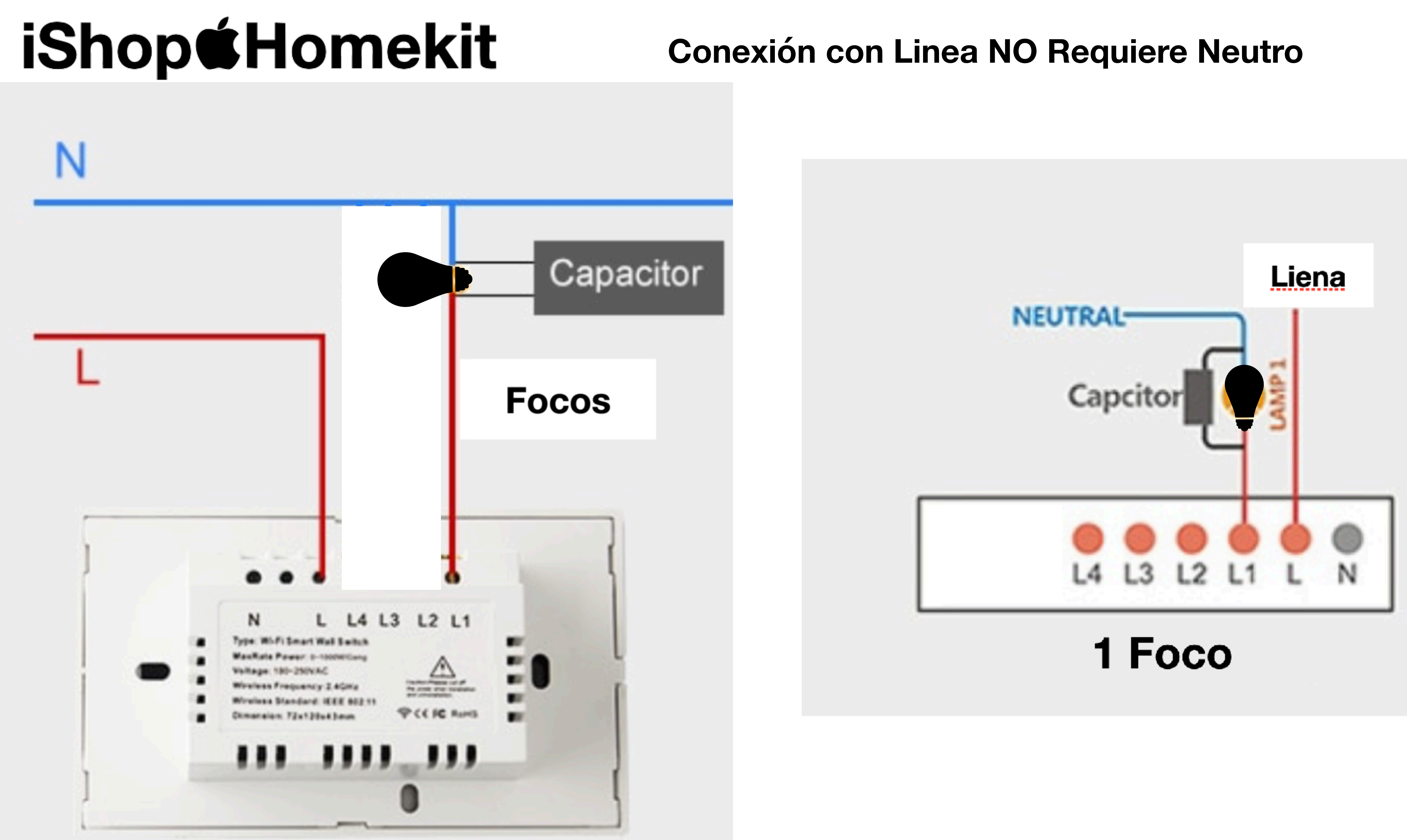

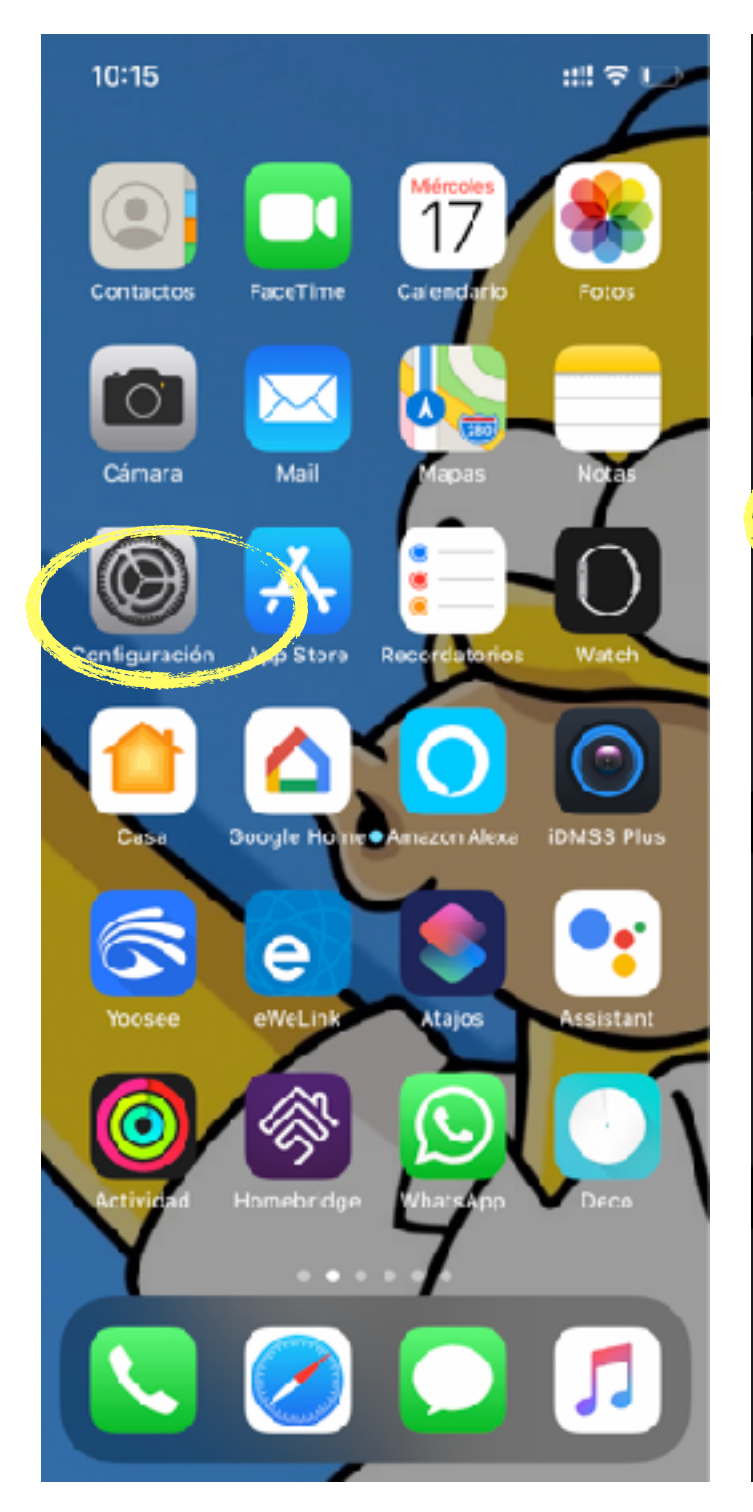

**Seleciona** "Configuración"

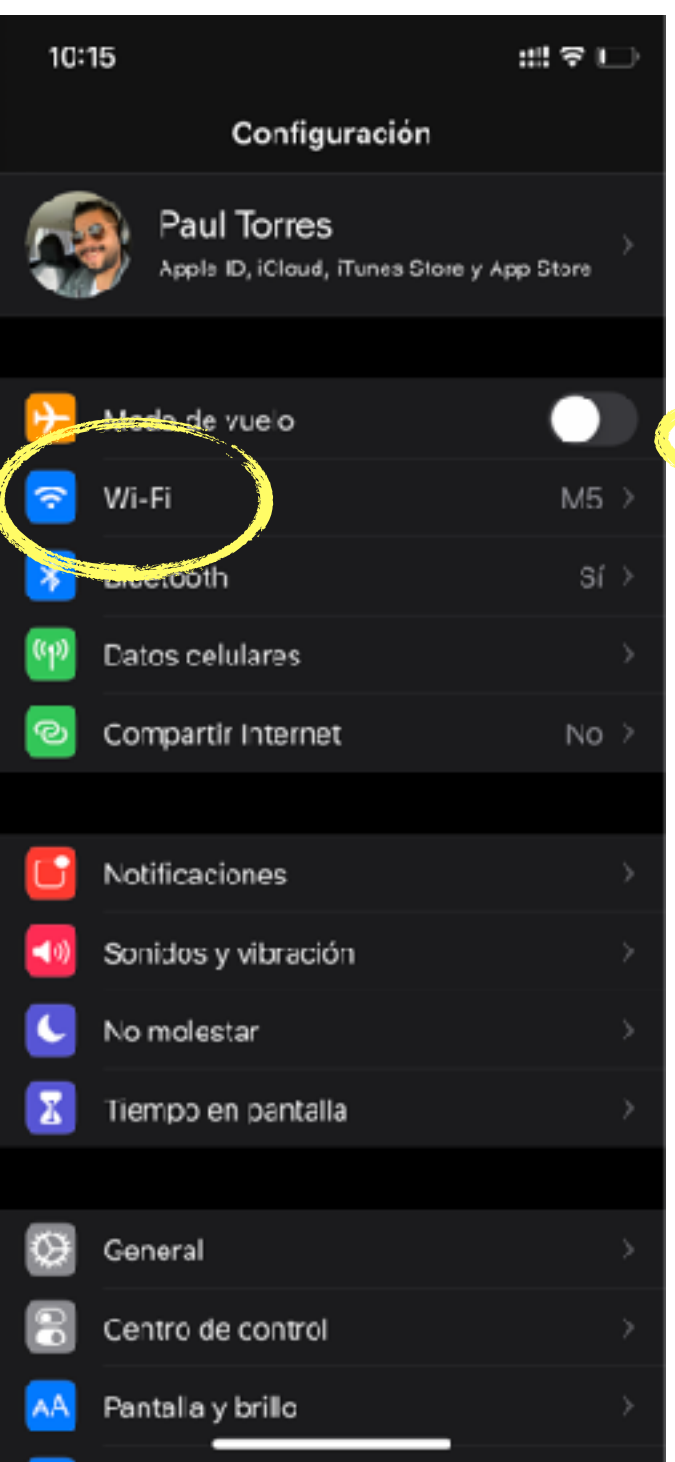

### Seleciona "WI-Fi"

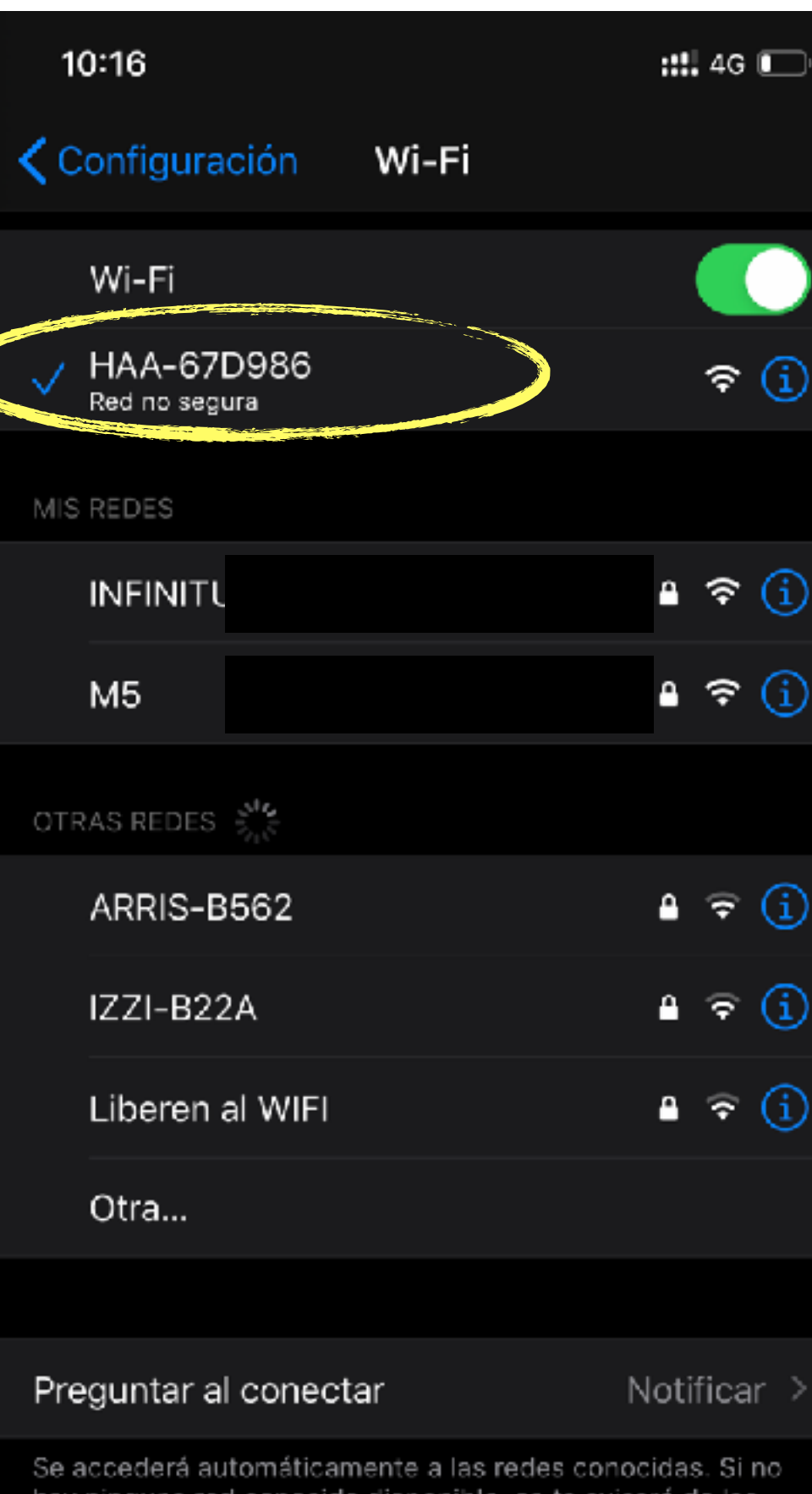

que lo estén

Conexión a p. acceso

Nunca >

Permite que este dispositivo detecte automáticamente puntos de "Compartir Internet" cuando no haya redes Wi-Fil disponibles.

### Selecionaras la red

HAA-#######

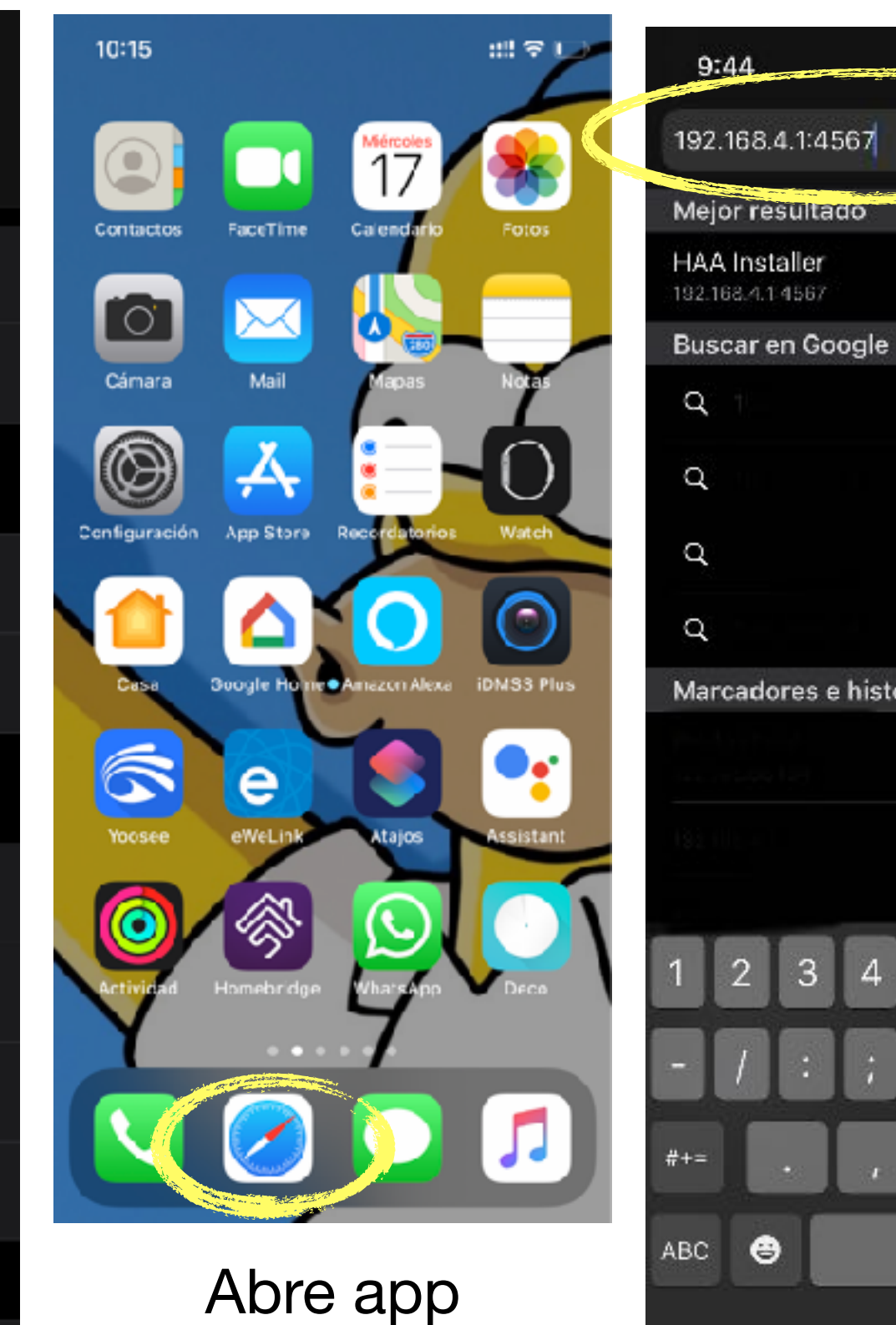

"Safari"

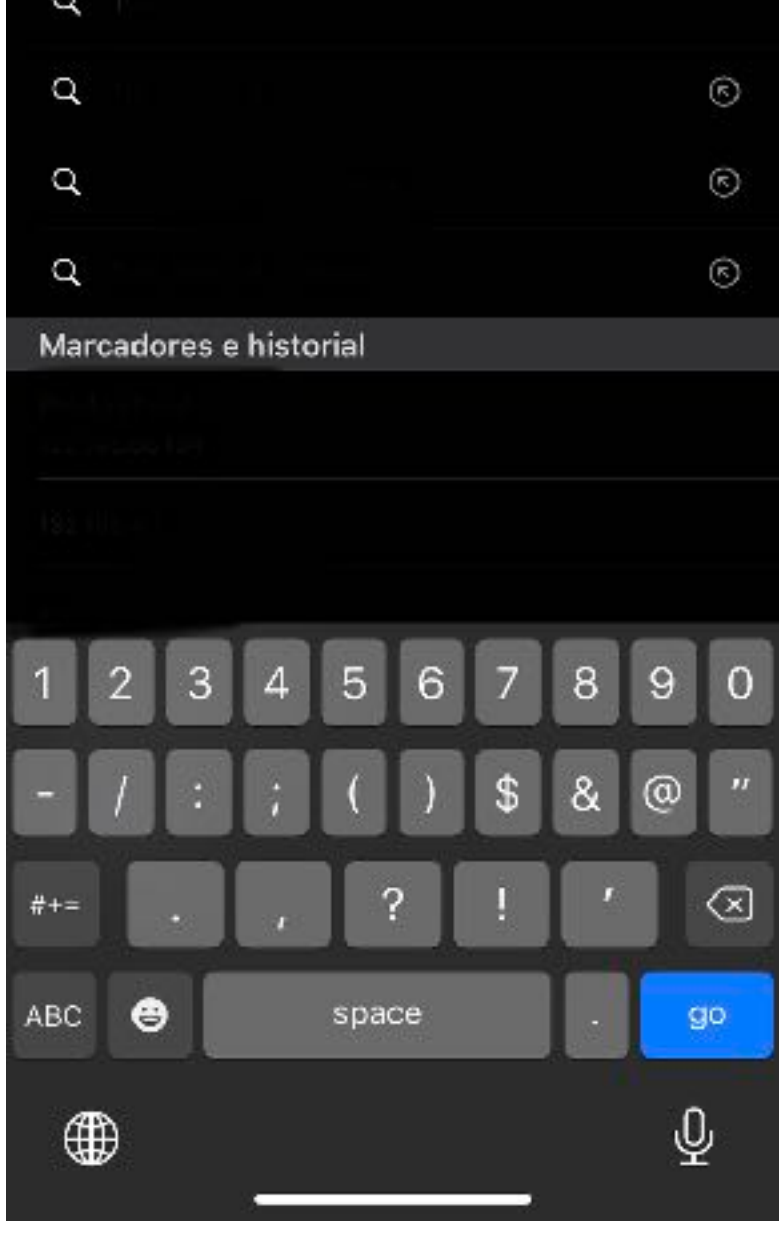

et tre CO

Ingresa la dirección: 192.168.4.1:4567

> Continua con la selección De tu red wifi y salava

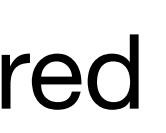

icar

las

# iShopóHomekit

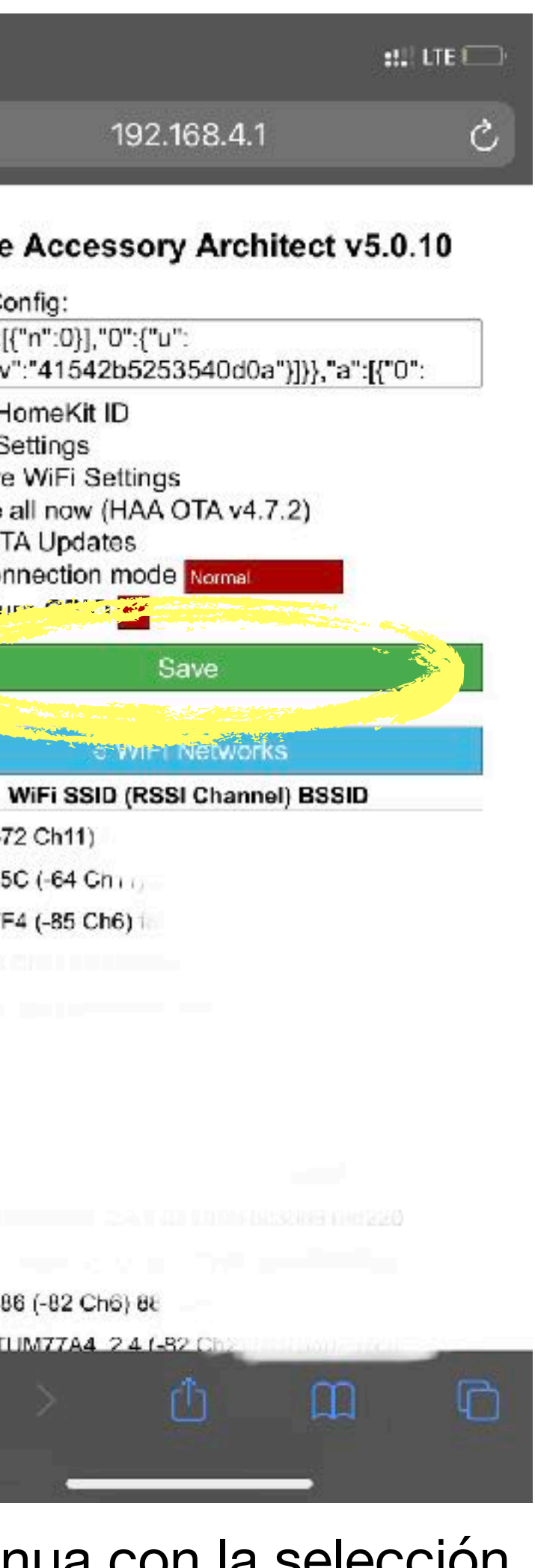

Cuando este la palomita Azul

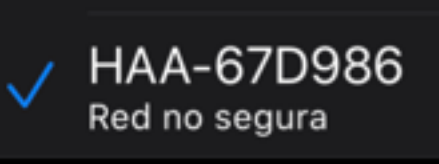

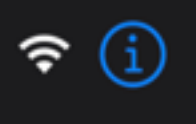

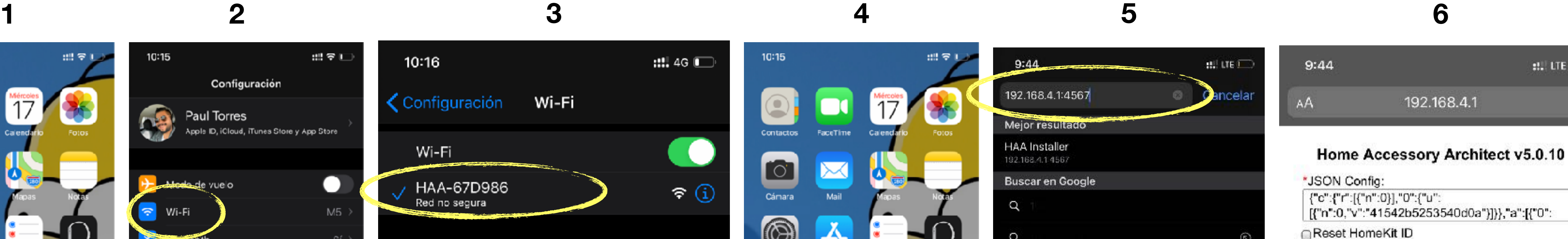

Reset Settings

Remove WiFi Settings

@Auto OTA Updates

\* IR capture of this way

Dave (-72 Ch11)

2 2ZI-435C (-64 Chi

2 IZZI-6FF4 (-85 Ch6)

21ZZI-6386 (-82 Ch6) 88

INFINITUM77A4 24 (-82

Update all now (HAA OTA v4.7.2)

Save

**WARD THE MONEY OF STATE OF STATE OF STATE OF STATE OF STATE OF STATE OF STATE** 

\* WiFi connection mode Normal

En el caso de que aparezca nueva versión de HAA OTA seleccionaría en el menu

## iShopśHomekit Advertencia! No borrar este código

Nota: Después de seleccionar la red y poner el botón verde de Save esperar entre 5 y 8 minutos para que se cree el accesorio

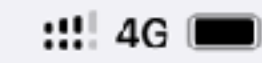

192.168.4.1 HAA-67D986

Iniciar sesión **Cancelar** 

### Home Accessory Architect v2.4.6

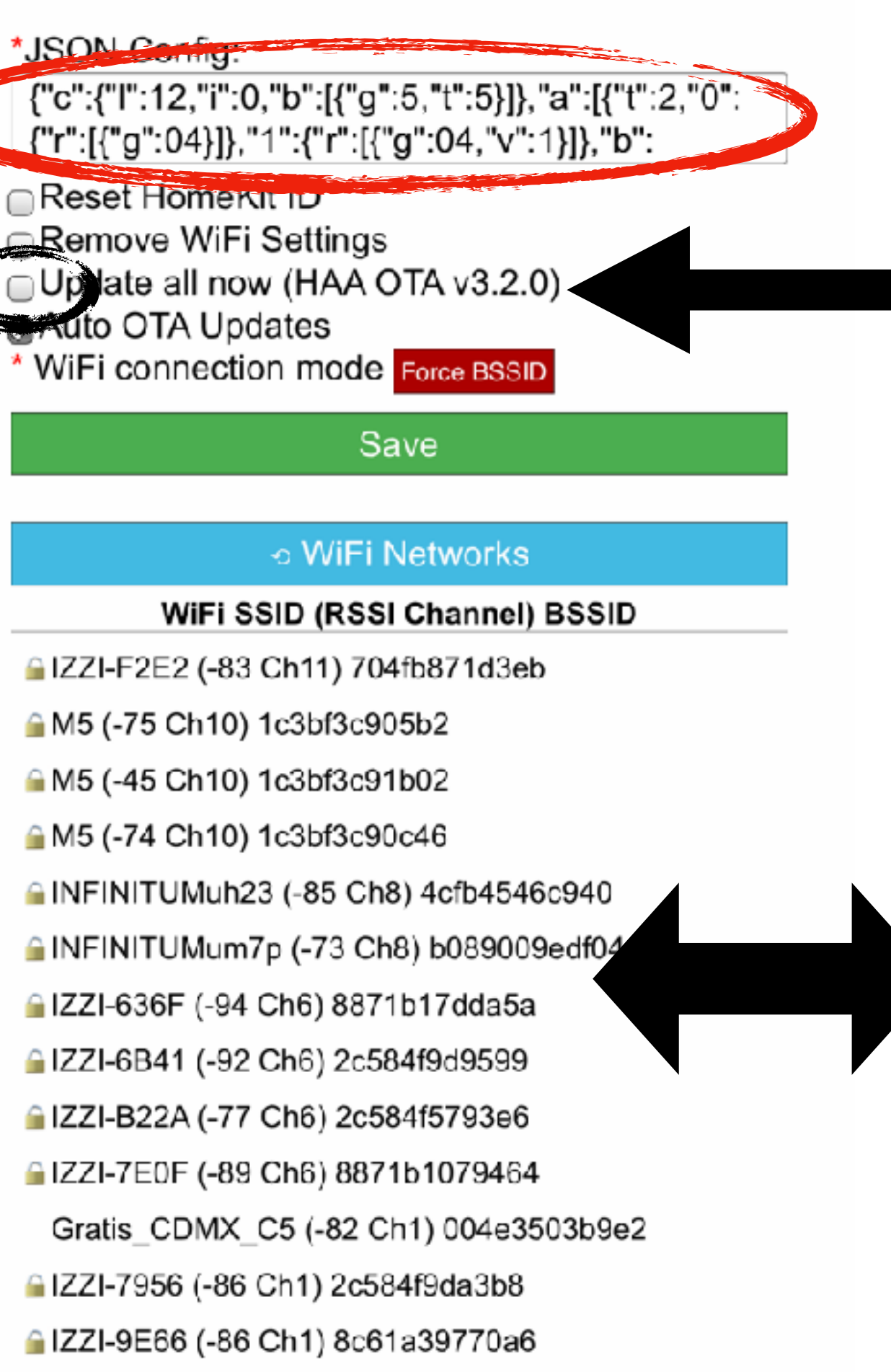

ARRIS-B562 (-70 Ch1) 78719c01b560

**△Dave (-75 Ch1) 803f5d4bb96a** 

**AINFINITUM9477 2.4 (-54 Ch1) 60ce866d6f1a** 

Seleciona tu WiFi

devera tener menos de (-55 Ch#) para su correcto funcionamiento

## Una vez terminado los pasos anteriores

Editar

Cocina

Café

═

agado

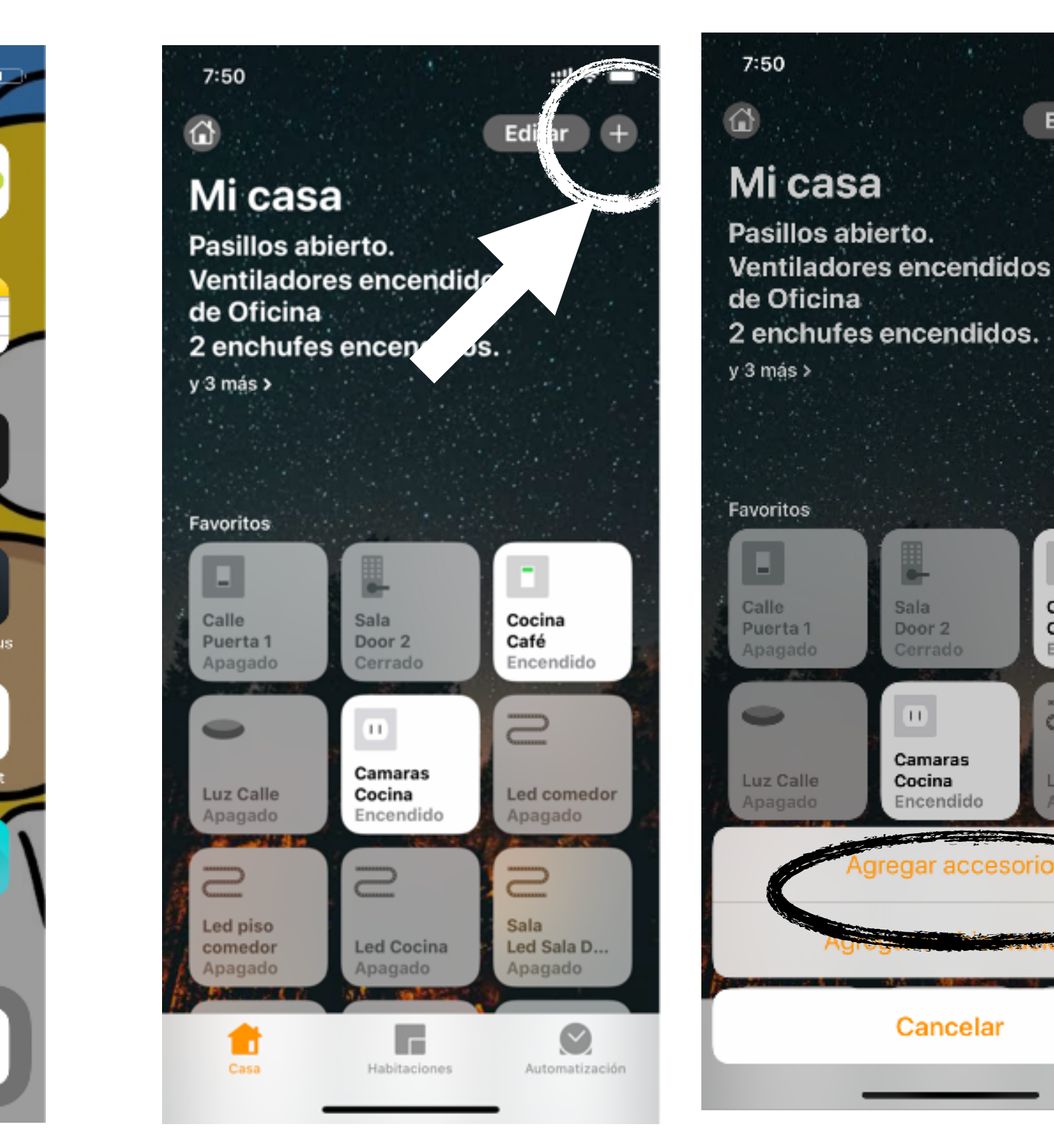

Selecionas la app "Home"

10:15

De'

**Seleciona**  $"$ +"

**Seleciona** "Agregar accesorio"

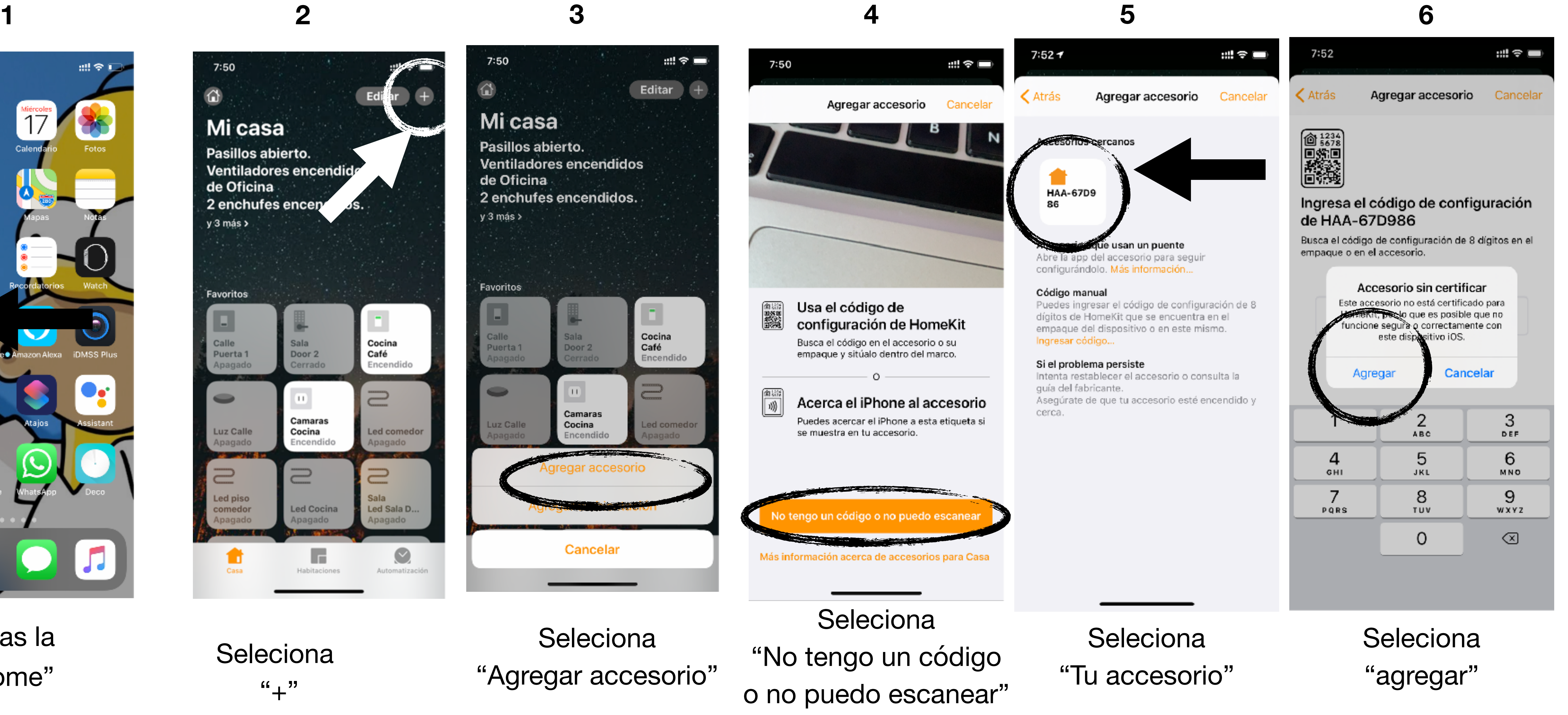

# iShopóHomekit

# iShopáHomekit

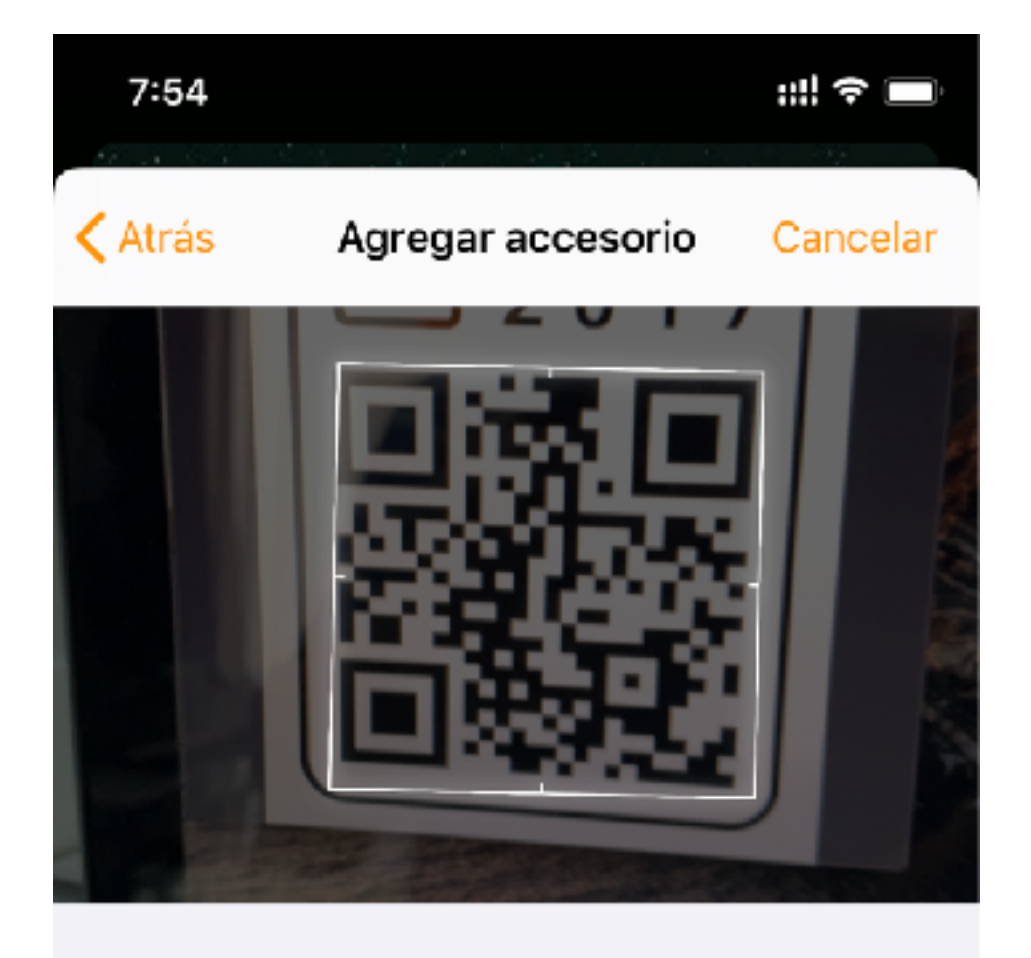

podrás agregarlo de 2 formas

2.- escaneando con la cámara

1.- poniendo el código manual mente a disfrutar de tu accesorio

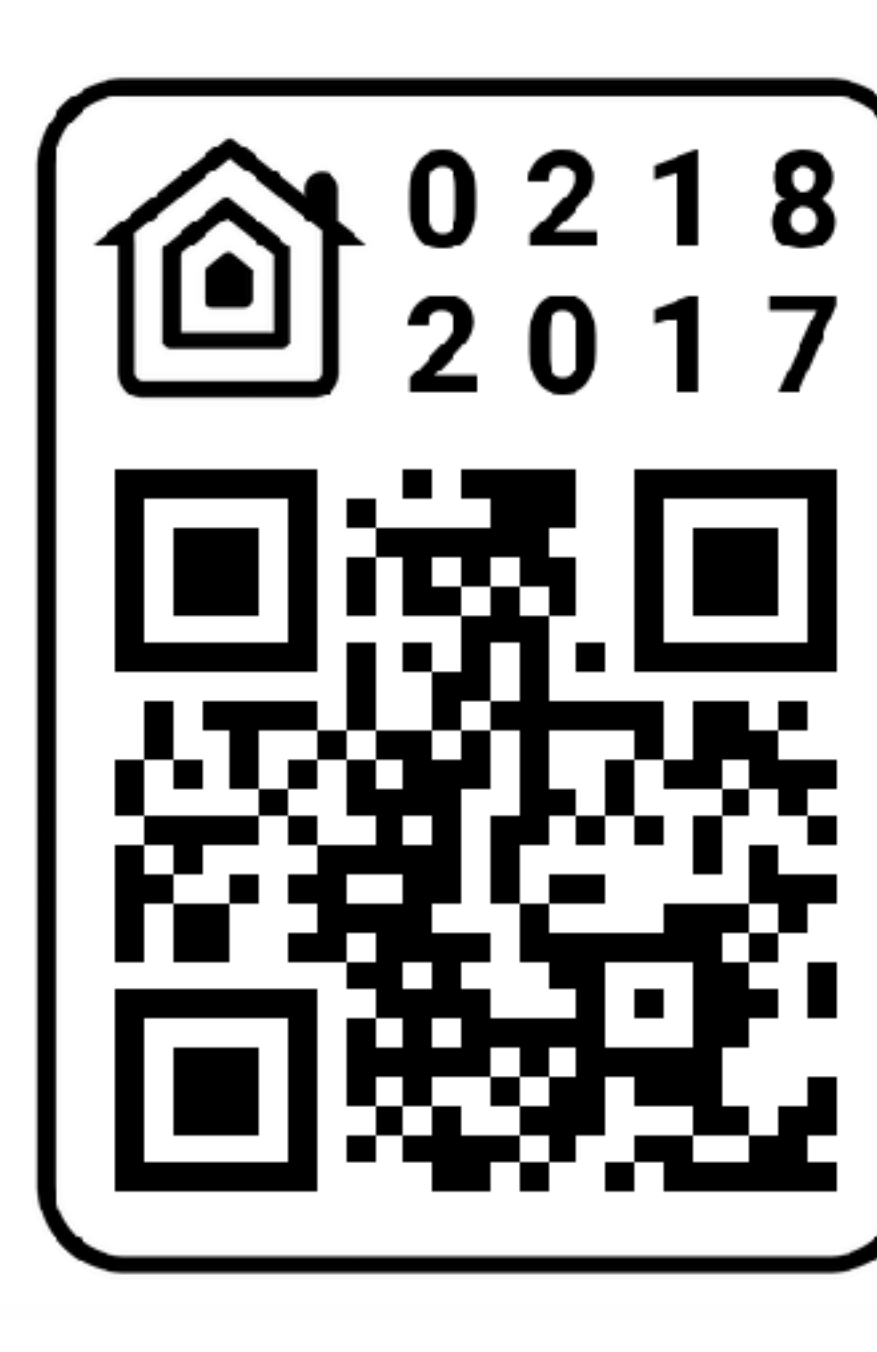

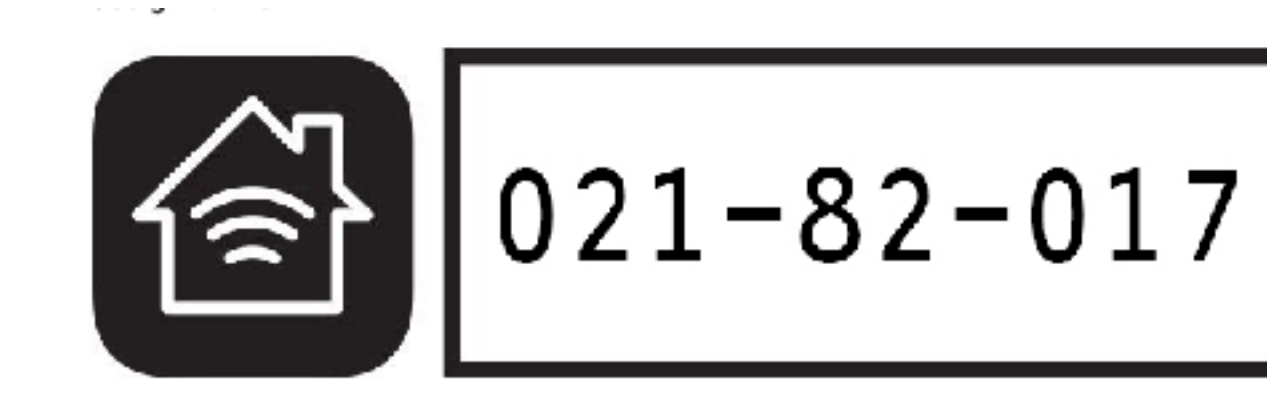

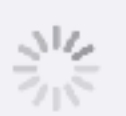

### Agregando HAA-67D986

Asegúrate de que se mantenga cerca y conectado al la corriente

## LISTO!!

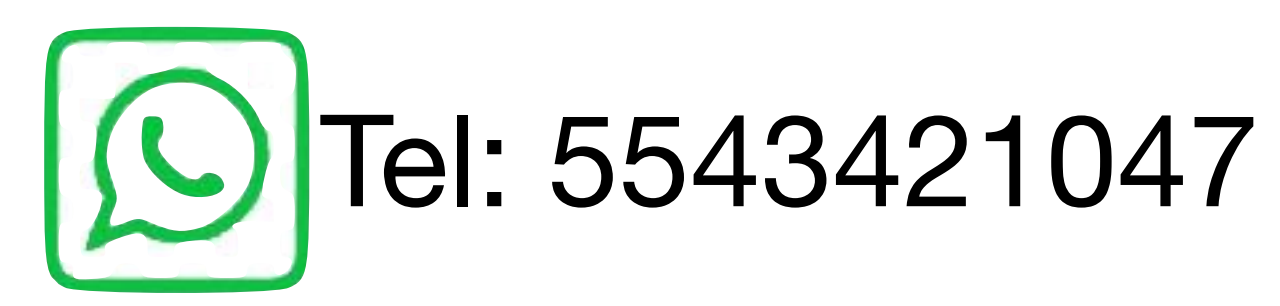

Soporte: Lunes-Viernes10:00 a.m a 6:00 P.m. Sabados 11:00 a.m a 3:00 P.m.

## iShopóHomekit **Reset del apagador**

Si por alguna Razón cambias de modem de internet o bien quieres restablecer el dispositivo tendrás que apagar Y prender 5 veces seguidas de manera rápida para entrar

de nuevo a la red wifi Haa######

Tendrás una venta de 1 minuto para entrar al menu

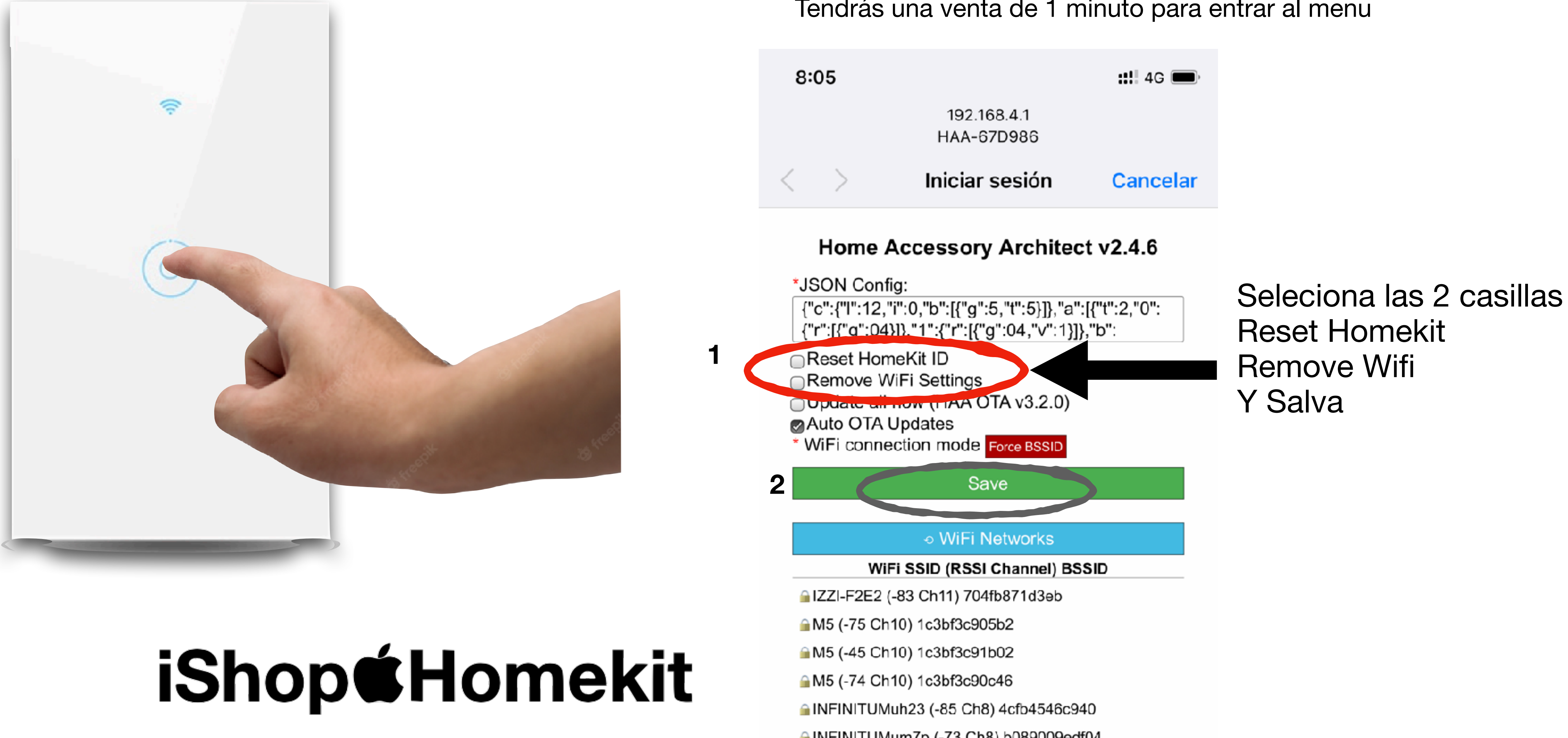